## Form Ba-Bs Destek Dokümanı

Bilanço esasına göre defter tutan mükelleflerin mal ve hizmet alımları ile mal ve hizmet satışlarının 2005 yılı ve müteakip yıllarda bildirilmesinde uygulanacak usul ve esaslar ile bildirim hadleri hakkında 362 sıra [no.lu](http://no.lu) Vergi Usul Kanunu Genel Tebliği yayımlanmıştır.

Bu kapsamda yayınlanan tebliğ ile sonrasında yayınlanan tebliğler kapsamında belirli kurallar çerçevesinde mükelleflerin alım-satımlarını Form Ba-Bs beyanname başlıkları altında beyan etmeleri istenmektedir.

Logo programlarında alınan Form Ba-Bs için tüm esaslar dikkate alınarak beyanname oluşturulduğunda çerçevenin nasıl belirleneceği aşağıda ifade edilmiştir:

Form Ba-Bs'de esas olan Vergi kimlik numarası yada T.C. Kimlik numarası ile beyanda bulunmak olduğundan cari hesap kartlarının içerisinde mutlaka ilgili alanlar doldurulmalıdır.

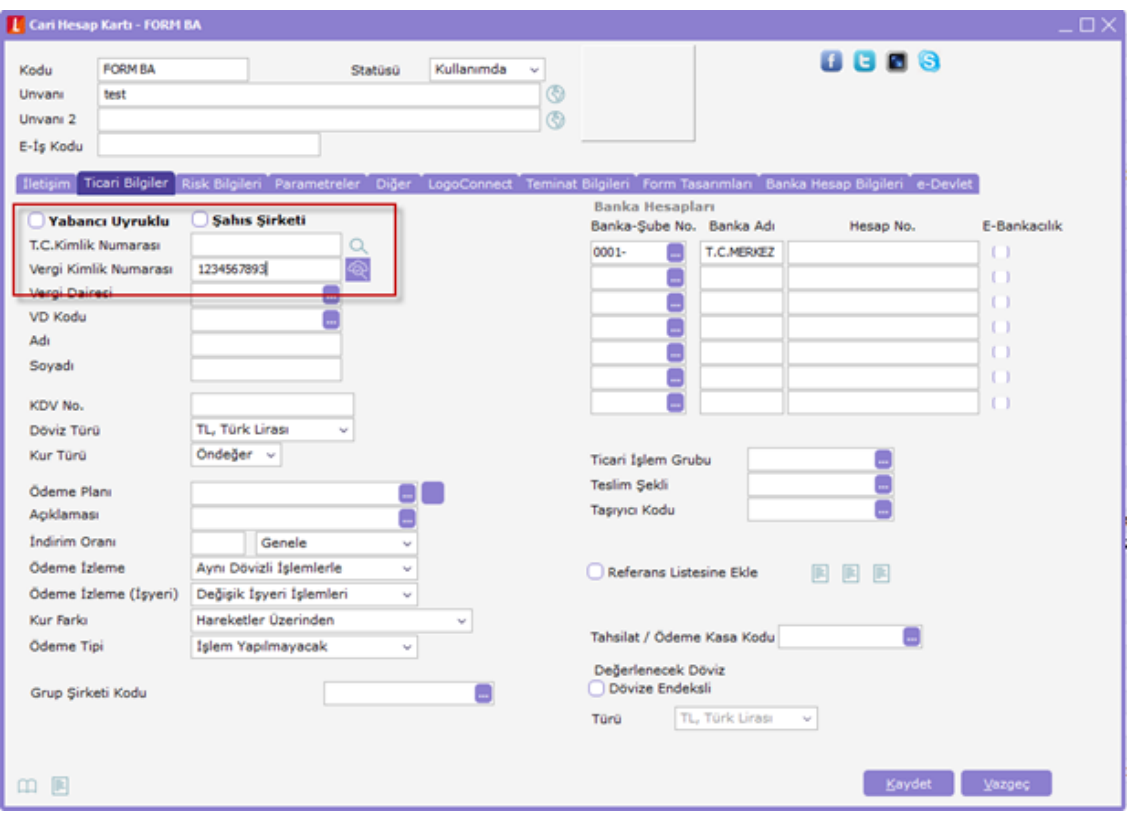

Yabancılardan yapılan alım ve satışlarda vergi kimlik numarası alımlar için "1111111111" satışlar için de "2222222222" olarak tanımlanmalıdır.

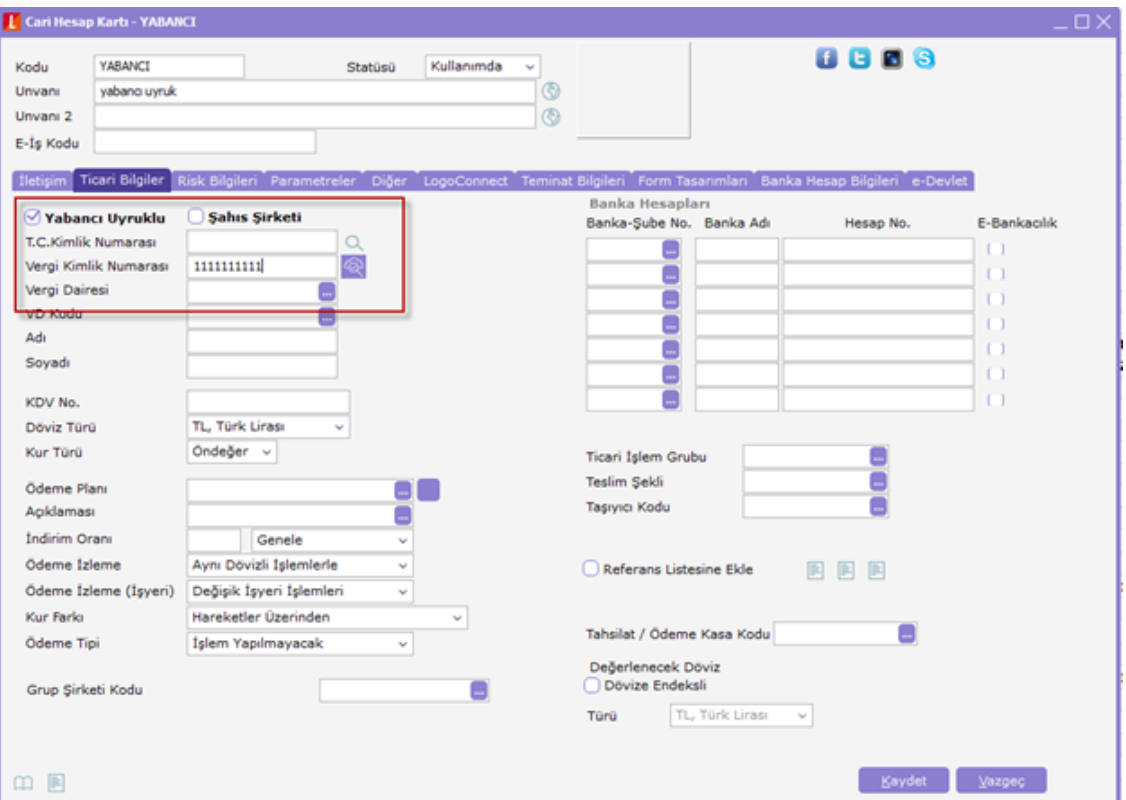

Aylık olarak verilen bu beyanname için uygulanan limit 5000 TL olup, muhasebe parametrelerinde Form B limiti alanından öndeğer olarak girilebildiği gibi beyanname alımı sırasında filtrelerden de belirlenebilir.

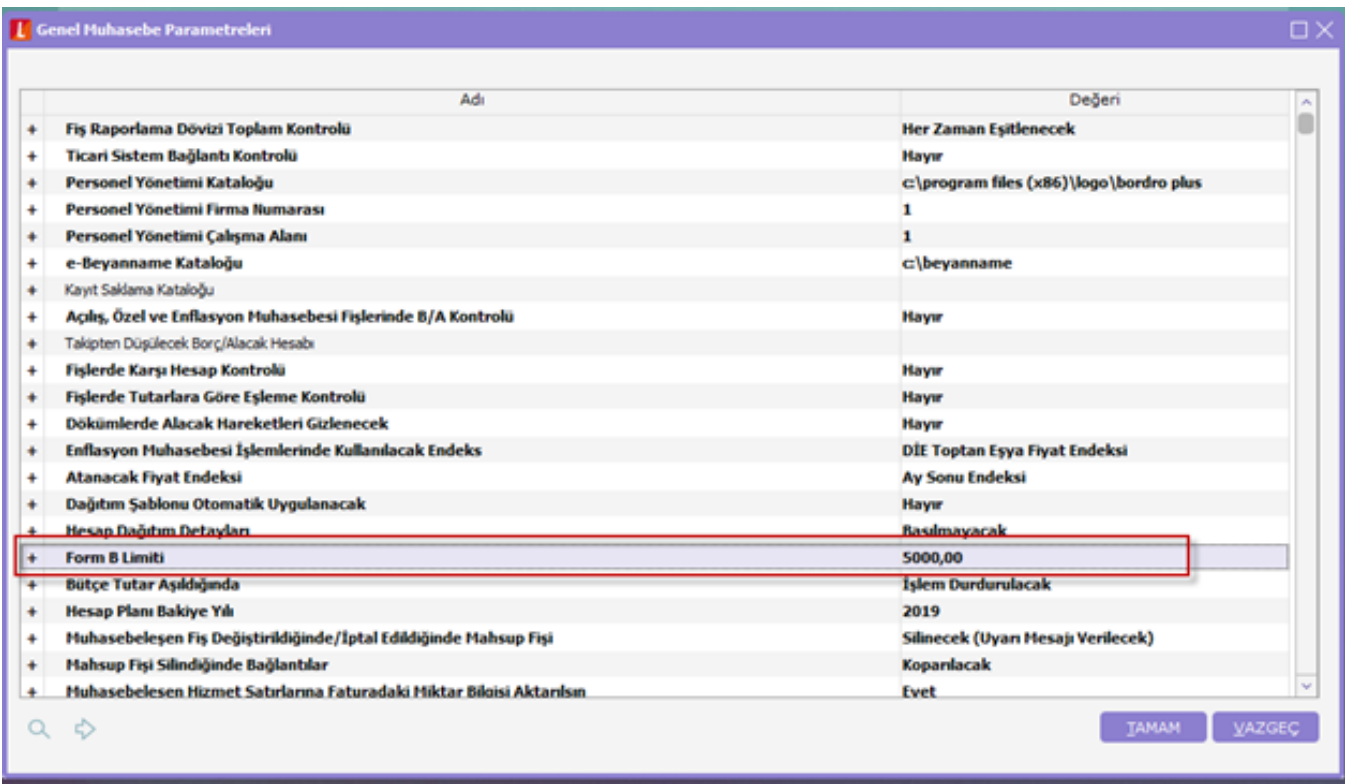

Beyannameye esas olan tutarlar KDV'siz belge toplamları olup 5000 TL limitini aşmaları durumunda toplam belge sayıları ile beyan edilmektedir.

Ancak özel matraha tabi işlemlerin KDV'li rakamlarının beyan edilmesi durumu göz önüne alınarak bu tür işlemlerin beyanının doğru sağlanabilmesi için malzeme kartlarındaki özel matrah uygulansın onay kutucuğu işaretlenmelidir. Her durumda bu alanın işaretlenmesi söz konusu değildir. Sadece tebliğ çerçevesinde yayınlanan ürünlere ait bir işlem söz konusu ise bu şekilde hareket edilmelidir.

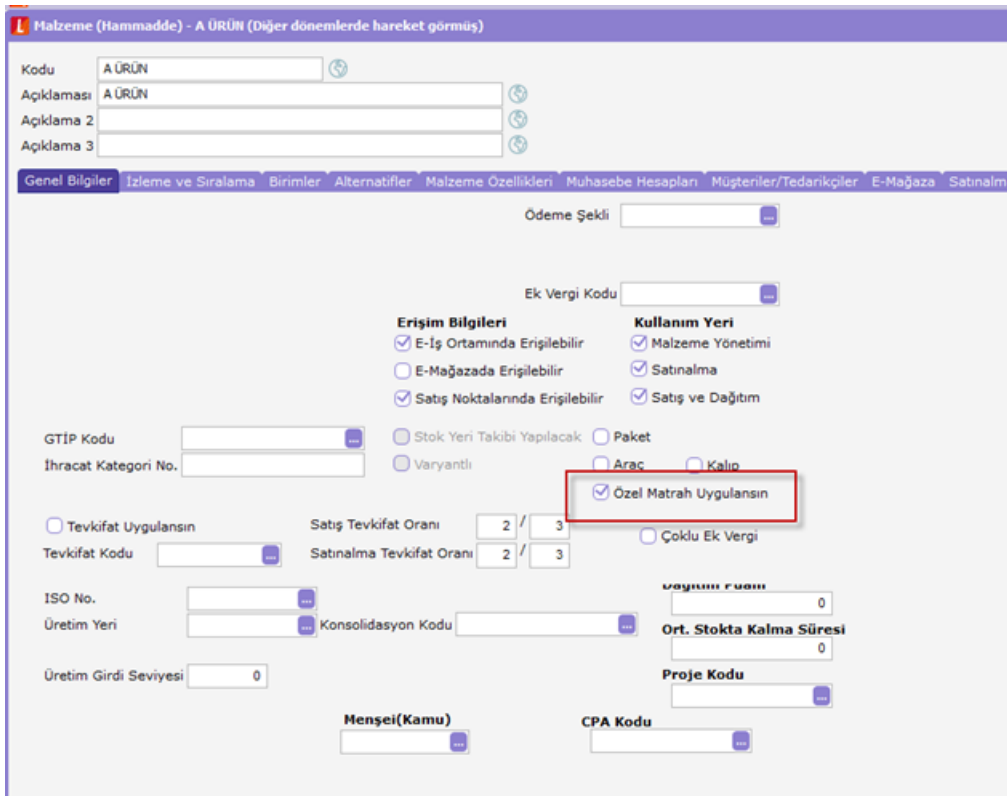

- Form Ba-Bs'de indirimlerin düşüldüğü, masrafların ve ek verginin eklendiği KDV'siz rakamlar beyan edilir.
- İadeler beyan edilirken alım iadeler çıkış hareketi gibi işlem görüp Form Bs'de listelenirken, satış iadeler giriş hareketi gibi işlem görüp Form Ba'da beyan edilirler.

İki şekilde dikkate alınarak limit dahilinde iadeleri beyan edebiliyoruz. Bunlardan ilki "Birlikte değerlendirilsin" seçeneği olup iade faturaları ile ilgili faturaların toplamının 5000 TL limitine tabi tutulmasıdır. Örneğin aynı cariye ait alım iade faturası ile o ay kesilen satış faturalarının toplamına bakılması ile beyan vermek.

İkinci seçenekte "Ayrı değerlendirilsin" olup burada o ay ilgili cariye ait iade faturalarının toplamı 5000 TL limitine tabi tutulup aşması durumunda beyan edilirken yine o aya ait aynı cariye ait normal faturalar da 5000 TL limitine tabi tutulup aşması durumunda beyan edilmektedir.

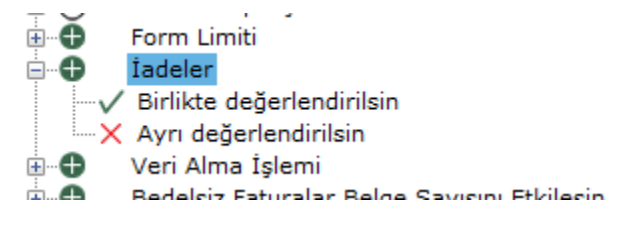

Aynı vergi kimlik numarasına sahip işyerleri tek bir başlık altında Form Ba-Bs'de yer almalıdır. Bunu sağlamak amacıyla sistemimizde grup şirketleri kullanılmaktadır. Grup şirketi ile aynı vergi kimlik numarasına sahip işyerlerini ifade eden cari hesaplar açılmalı ve aynı vergi kimlik numaraları girilmelidir. Bu durumda beyannamede toplam rakamlar grup şirketi adı altında beyan edilecektir. Farklı vergi kimlik numarasına sahip işyeri de grup şirketine bağlanmalı ama vergi kimlik numarası ayrı olarak girilmelidir. Çünkü beyannamede bu işyeri vergi kimlik numarasına göre ayrı satır olarak beyan edilir.

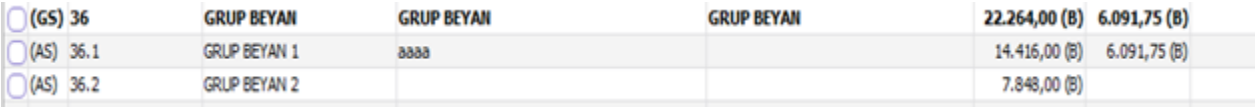

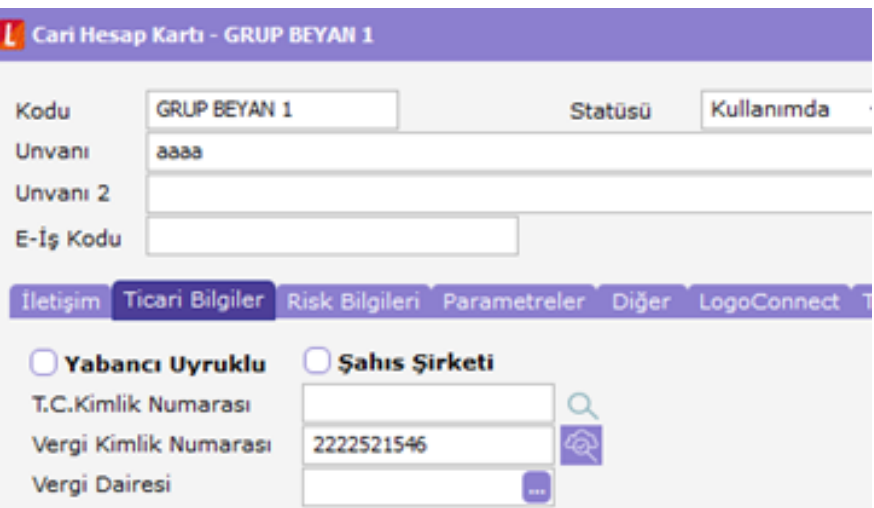

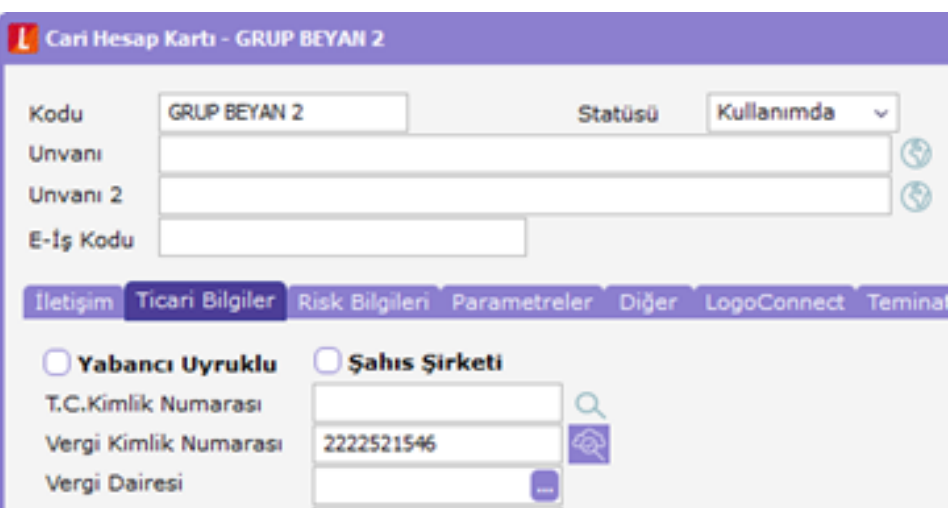

İthalat operasyon fişlerine bağlı faturaların beyannameye yansımasında dosya kapanış tarihi baz alınırken, ihracat operasyon fişlerine bağlı faturaların beyannameye yansımasında intaç tarihi dikkate alınır. Bu kapsamda programda ithalat operasyon fişinin ithalat bilgileri bölümüne kapanış tarihi seçeneği eklenmiş olup Form Ba'ya buradaki tarihe bağlı olarak yansıması sağlanmıştır.

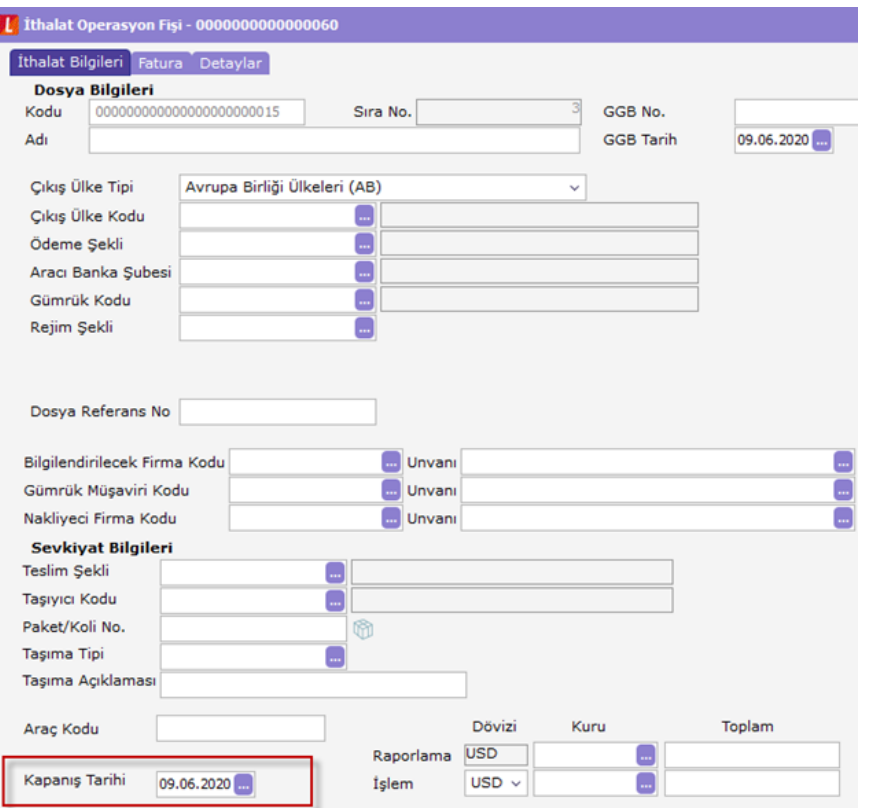

Yine ihracat operasyon fişlerinde yer alan ihracat bilgilerindeki intaç tarihinde girilen bilgiye göre Form Bs'ye tutarlar yansır.

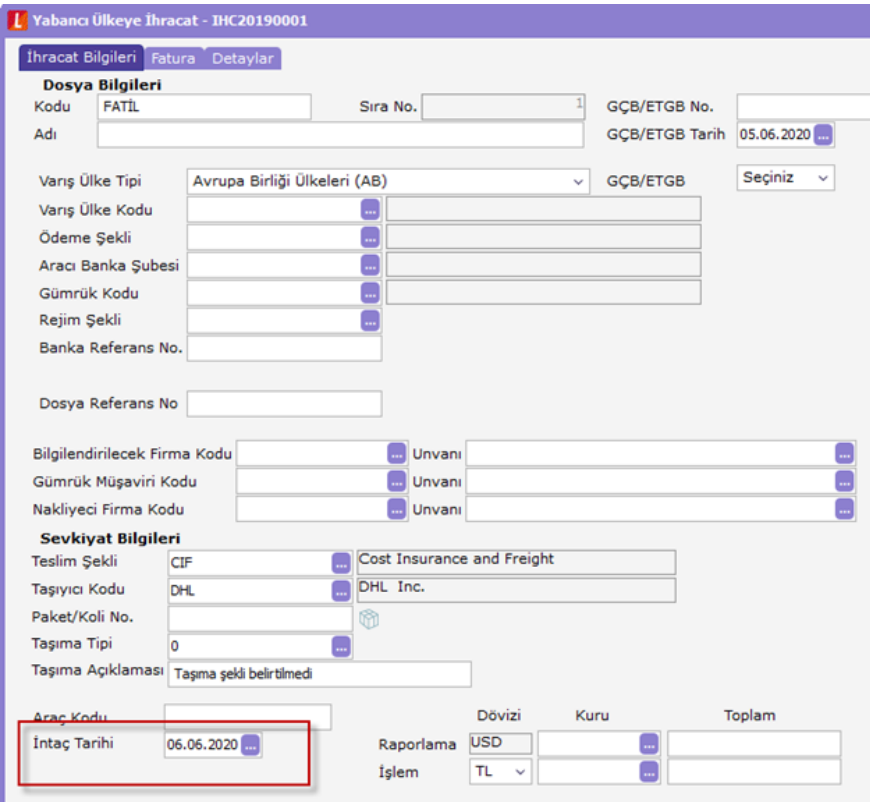

Serbest bölgeye yapılan ihracatlar beyannameye yansıtılırken fatura tarihi baz alınır.

Serbest bölge ile yapılan alım-satışlarda mükellefin ayrı bir satır olarak ülke bilgisi serbest bölge olacak şekilde beyannamede  $\bullet$ listelenmelidir. Bu kapsamda ticari işlem grubuna serbest bölge seçeneği eklenmiş olup, ilgili ticari işlem grubu seçilen hareketlerin ayrı satır olarak beyannamede listelenmesi sağlanmıştır.

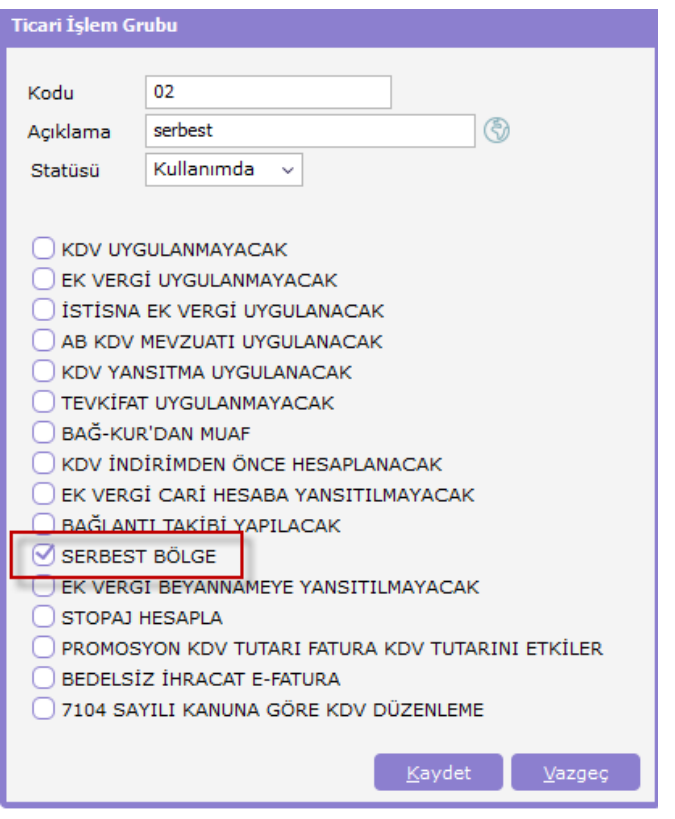

Yabancı ülkeye ihracat işleminde intaç tarihindeki kur üzerinden değerleme yapılarak Form Bs'ye fatura tutarı yansıtılır.

Yukarıda belirtilen maddeler dikkate alınarak giriş yapılmış olan verilerin Form Ba-Bs'de beyan edilmeleri için e-Beyannameler bölümüne giriş yapıldığında oluşacak örnek aşağıdaki gibidir:

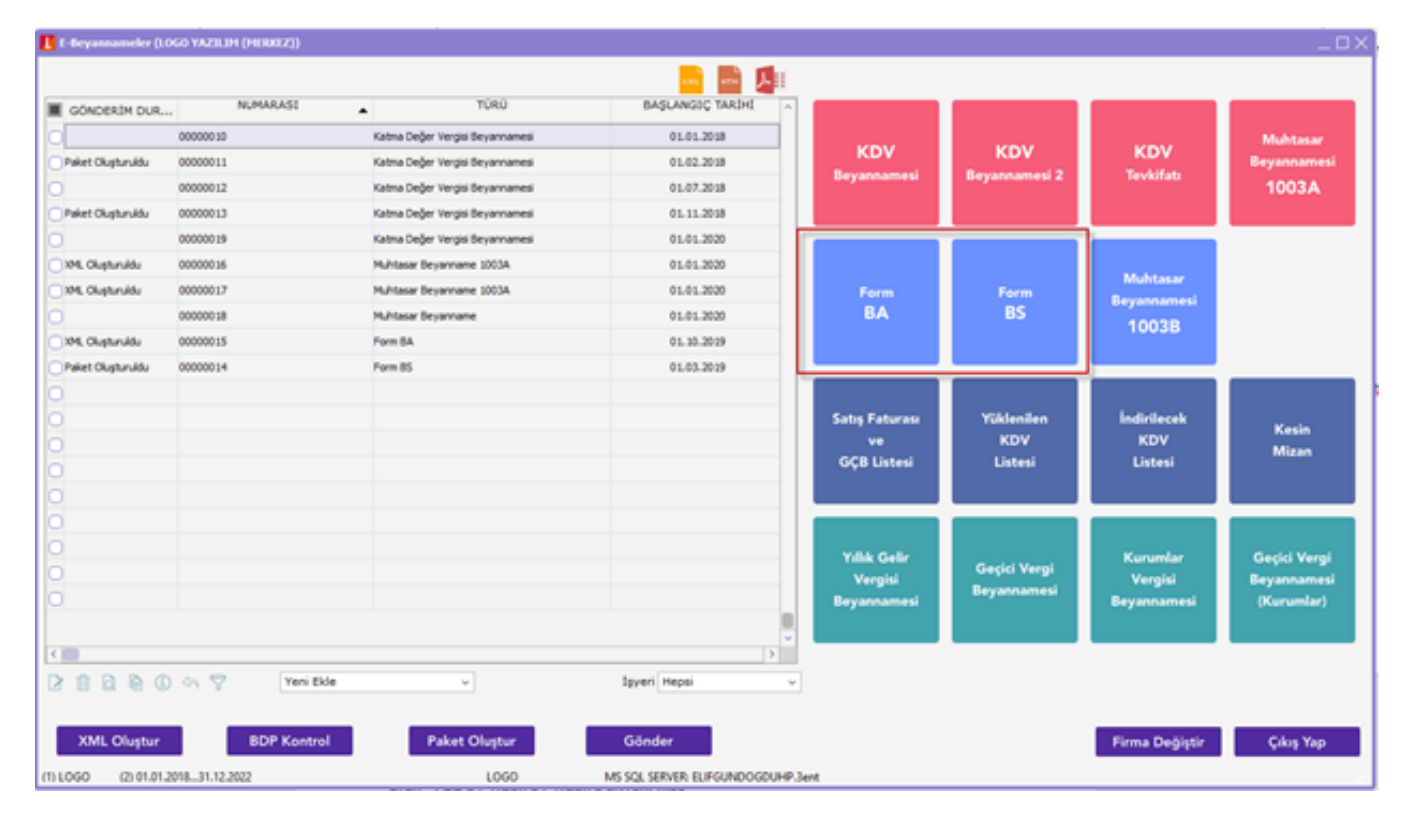

Örneğin Form Bs alınacağı yani satışların beyan edileceği varsayılmıştır.

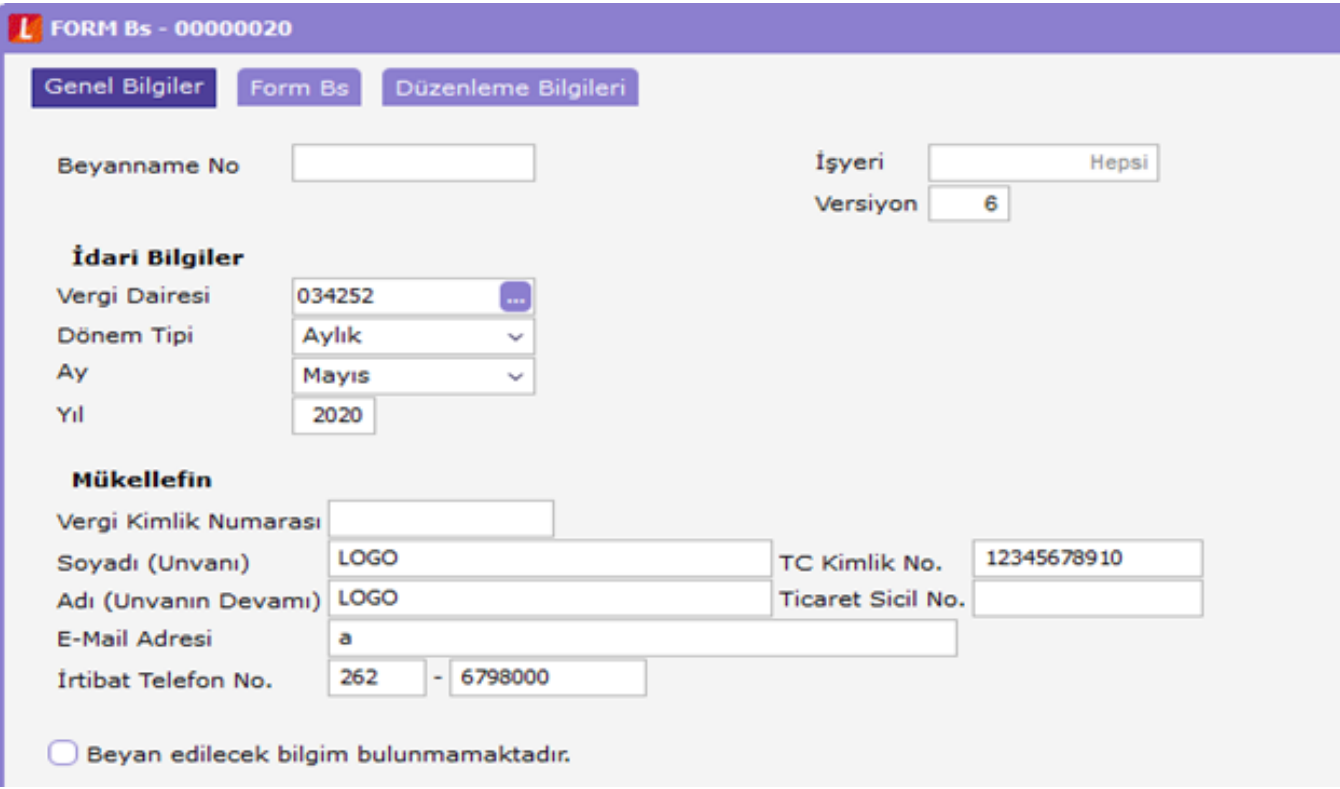

Form Bs üç bölümden oluşur. Genel bilgiler, Form Bs ve Düzenleme Bilgileri.

## Genel Bilgiler:

Beyanname ayı vergi numarası ve mükellefe ait bilgilerin girildiği bölümdür.

## Form Bs:

Bu alanda ilgili aya ait satış faturaları toplamı, belge sayısı ve cari hesabın unvanı ile vergi kimlik numarası yada T.C. kimlik numarası listelenir.

Manuel veri girişi yapılmayıp sağ alt köşede yer alan veri al butonuna basılarak ticari sistemden bu bilgilerin yukarıda anlatılan kontrollere göre derlenip listelenmesi sağlanır.

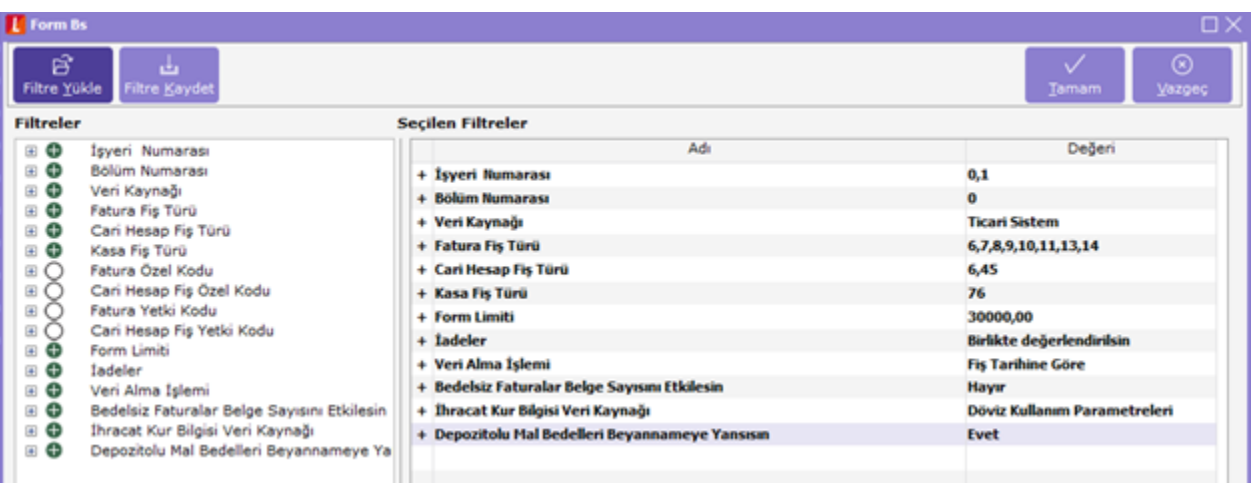

Veri al butonuna basıldıktan sonra beyannamenin oluşmasını sağlayacak kriterlerin belirlendiği filtre ekranı gelir.

Burada özellikle kullanan bazı filtrelerin açıklaması aşağıdaki gibidir:

Veri Kaynağı: Ticari sistem seçildiğinde faturalardan veriler derlenirken, muhasebe kayıtları seçilmesi durumunda muhasebe fişlerinden derlenir.

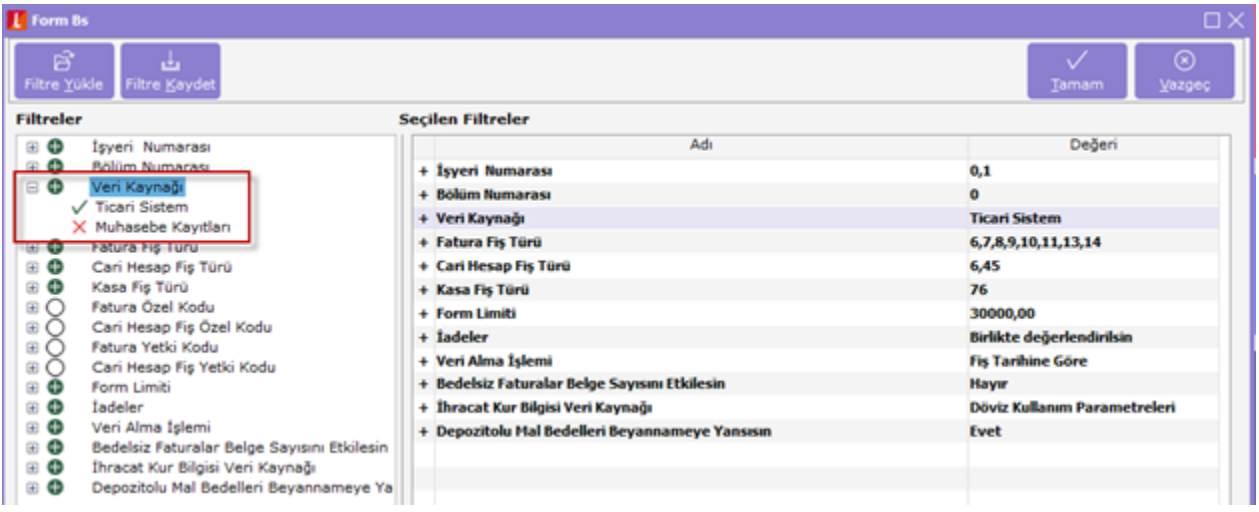

İadeler: Birlikte değerlendirilsin seçildiğinde alım iadeler ile satış faturaları toplamı limite tabi tutulup listelenirken, ayrı değerlendirilsin seçeneğinde alım iadeler toplamı 5000 limitine tabi tutulurken, ayrı olarak satış faturaları da 5000 limitine tabi tuutlur. Limiti aşan durumlarda toplamları belge sayıları ile beyan edilir.

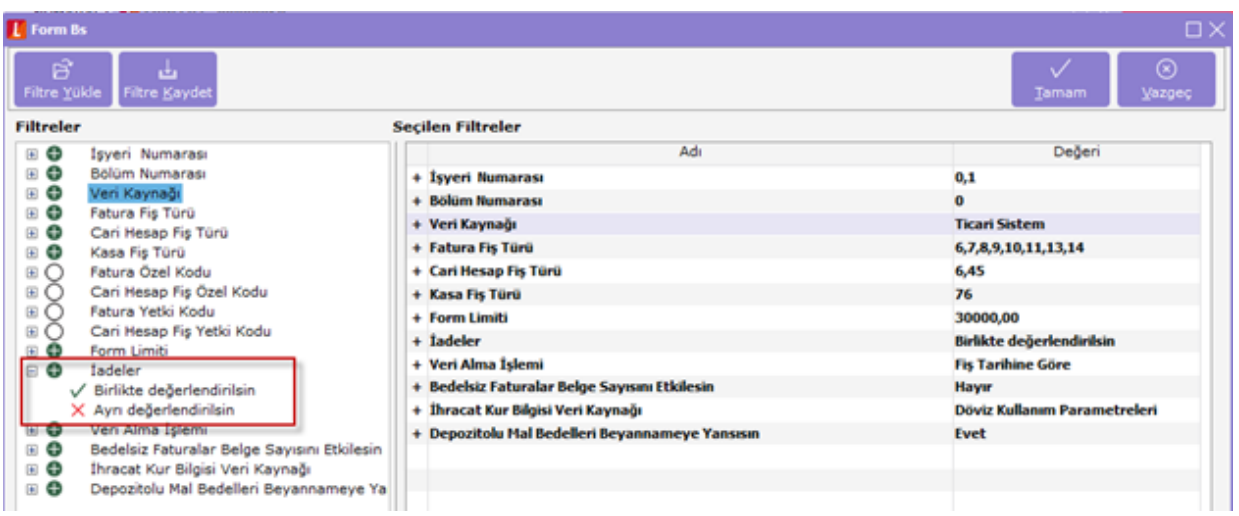

Veri Alma İşlemi: Fiş tarihine göre seçilmesi durumunda fatura tarihine göre beyannameye yansırken, düzenleme tarihine göre seçilmesi durumunda fişlerde eklenmiş olan düzenleme tarihi baz alınarak beyannameye yansır. Bu alanın kullanılma sebebi kesilen faturaların sisteme geç işlenmesi durumunda eksik beyanda bulunmamaktır.

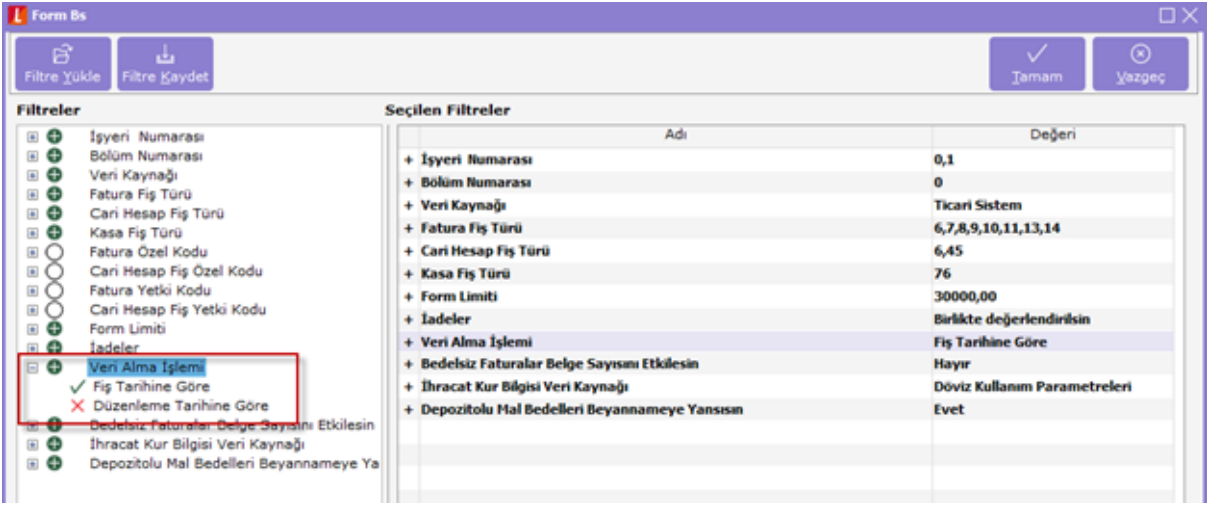

Bedelsiz Faturalar Belge Sayısını Etkilesin: Bu filtrenin evet seçilmesi durumunda cariye bedelsiz olarak kesilen faturalar beyannamede belge sayısını etkiler.

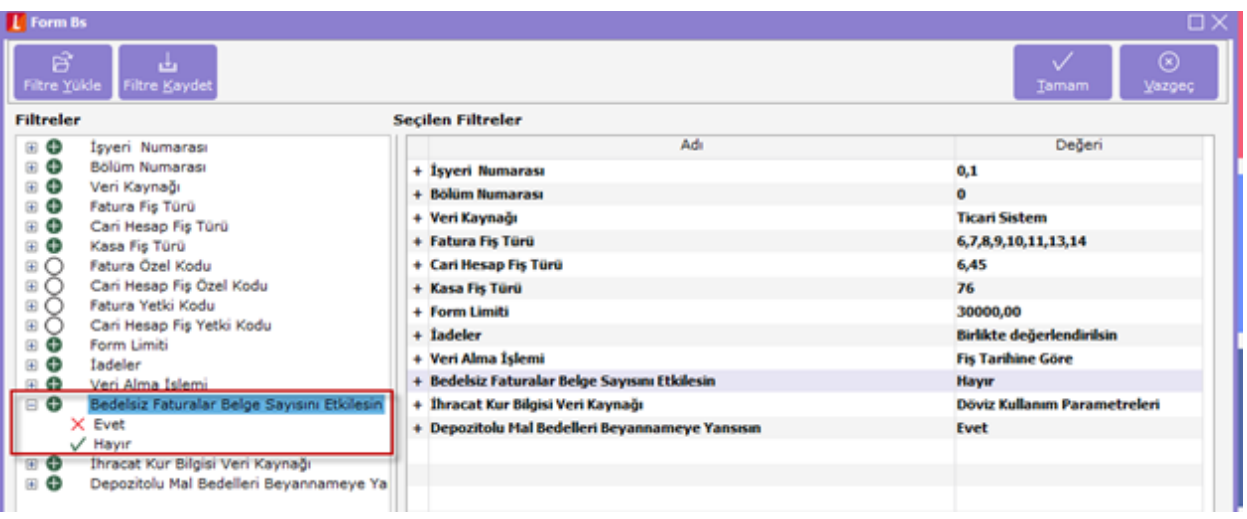

Ör: A carisine 3 Adet fatura 5000 TL işlemi ve 1 adet de bedelsiz fatura olduğu durumda filtre evet seçilmiş ise beyannamede 4 Adet belge karşılığı 5000 TL olarak listelenir.

Tüm filtreleri belirledikten sonra Tamam butonuna basıldığında sistem otomatik olarak işlemleri tarayıp listeyi oluşturur.

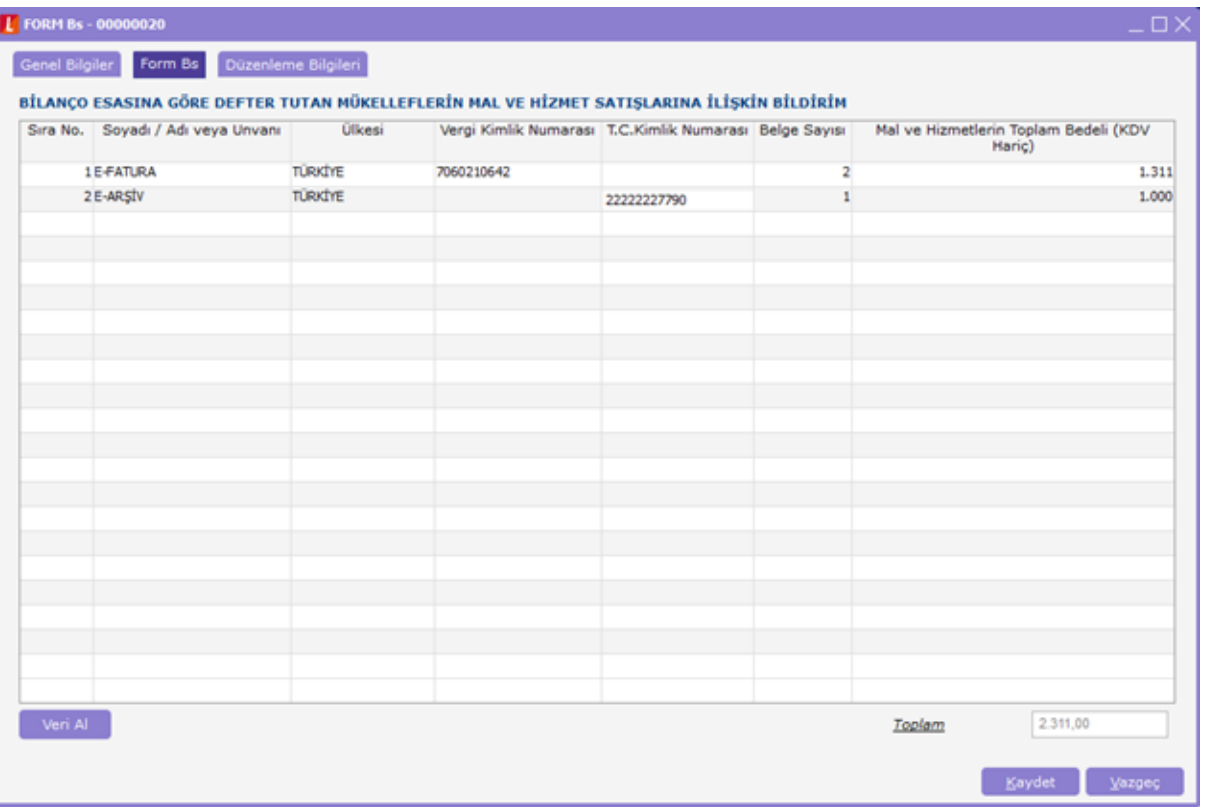

Düzenleme Bilgileri: Düzenleme bilgileri bölümünde beyannamenin hangi sıfatla verildiği, düzenleyen ve gönderen YMM bilgileri girişi yapılır.

Form Bs'nin oluşturulma şekli ile aynı filtreler Form Ba içinde geçerlidir.